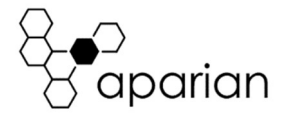

# DH485 Router/B Quick Start Guide A-DH485R/B

NOTE: Before installing, configuring, operating, or maintaining Aparian products, please review this information and the information located on www.aparian.com for the latest software, documentation, and installation files specific to your Aparian product.

#### INTRODUCTION

This manual describes the installation, operation, and diagnostics of the Aparian DH485 Router Series B. The DH485 Router/B provides intelligent data routing between EtherNet/IP and DH485 which can help simplify the migration from MicroLogix and SLC systems to ControlLogix or CompactLogix platforms, where a DH485 interface is required. The DH485 Router/B can also be used to connect newer PanelView Plus and PanelView 800 devices to a range of Rockwell Automation controllers. This is especially useful where newer PanelView Plus devices (supporting only Ethernet) are required to connect to controllers (new and old) via DH485.

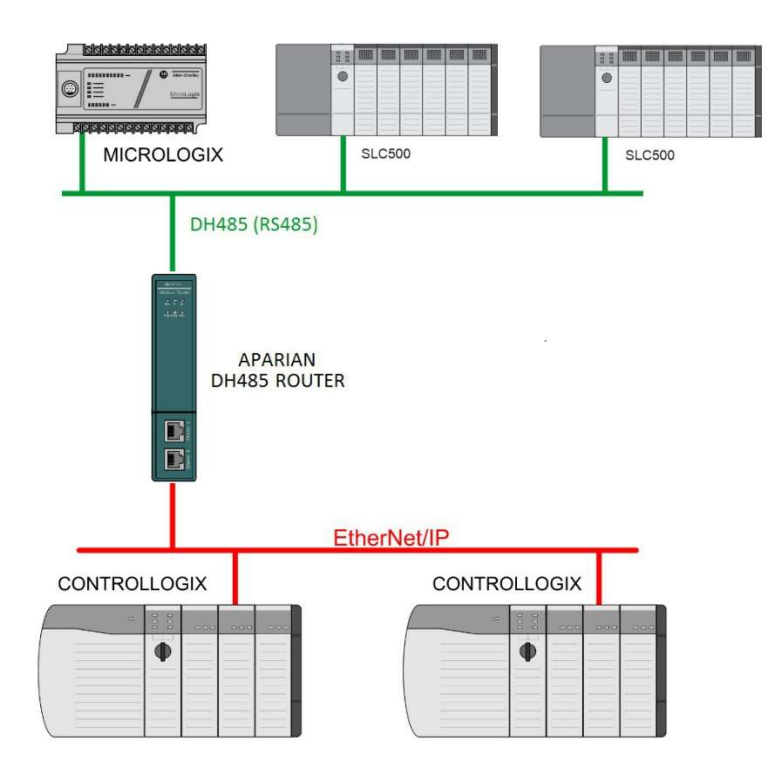

# REQUIRED SOFTWARE

The DH485 Router/B requires Aparian Slate software to setup and configure. The software installation can be found at www.aparian.com/software/slate.

# MODULE INSTALLATION

The module has two Ethernet ports located at the lower front of the module. There are also two ports at the bottom of the module for RS232/RS485 serial and power. The power port uses a three-way connector which is used for the DC power supply positive and negative (or ground) voltage as well as the earth connection.

The nine-way connector is used to connect the RS232 and RS485 conductors for serial communication. The shield terminal can be used for shielded cable in high noise environments.

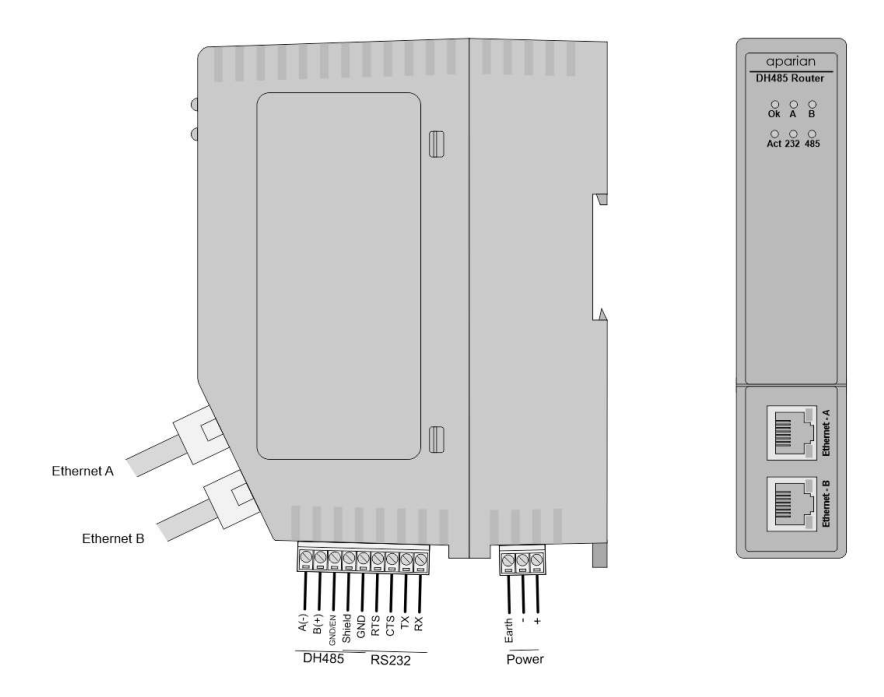

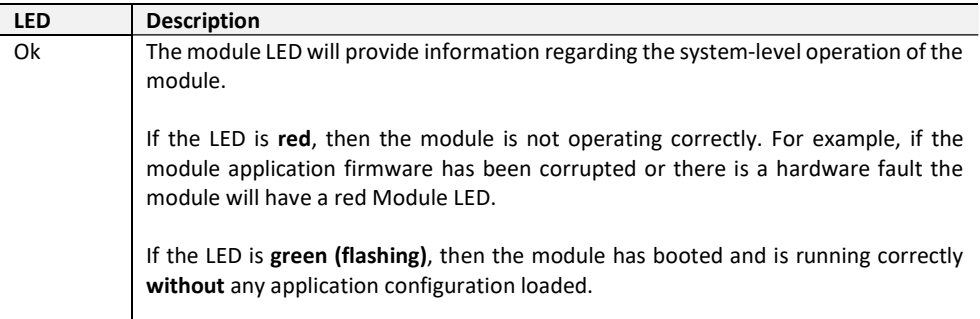

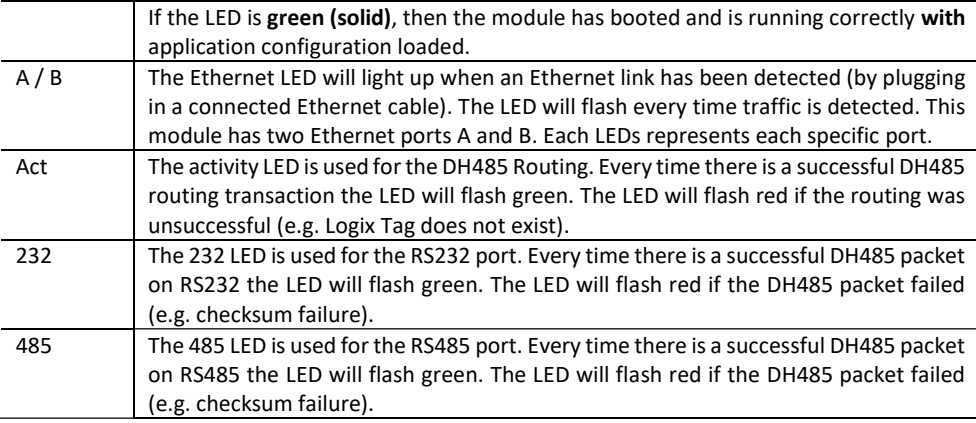

### RS485 TERMINATION

All RS485 networks need to be terminated at the extremities (start and end point) of the communication conductor. The termination for the RS485 network can be enabled/disabled via the module configuration. Enabling the termination will connect an internal 125 Ohm resistor across the positive (+) and negative (-) conductors of the RS485 network.

### ELECTRICAL AND ENVIRONMENTAL

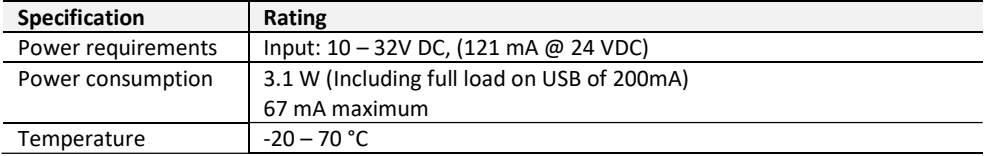

# STUDIO 5000 CONFIGURATION

The module must be added to the Logix IO tree using a Generic Ethernet Module Profile.

#### NORTH AMERICAN HAZARDOUS LOCATION APPROVAL

SUITABLE FOR USE IN CLASS I, DIVISION 2, GROUPS A, B, C AND D HAZARDOUS LOCATIONS, OR NONHAZARDOUS LOCATIONS ONLY.

WARNING - EXPLOSION HAZARD - DO NOT DISCONNECT EQUIPMENT WHILE THE CIRCUIT IS LIVE OR UNLESS THE AREA IS KNOW TO BE FREE OF IGNITABLE CONCENTRATIONS.

WARNING - EXPLOSION HAZARD - SUBSTITUTION OF ANY COMPONENT MAY IMPAIR SUITABILITY FOR CLASS I, DIVISION 2.

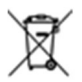

#### For professional users in the European Union

If you wish to discard electrical and electronic equipment (EEE), please contact your dealer or supplier for further information.

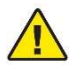

WARNING - Cancer and reproductive harm - www.p65warnings.ca.gov

# ADDITIONAL INFORMATION

The following resources contain additional information that can assist the user with the module installation and operation.

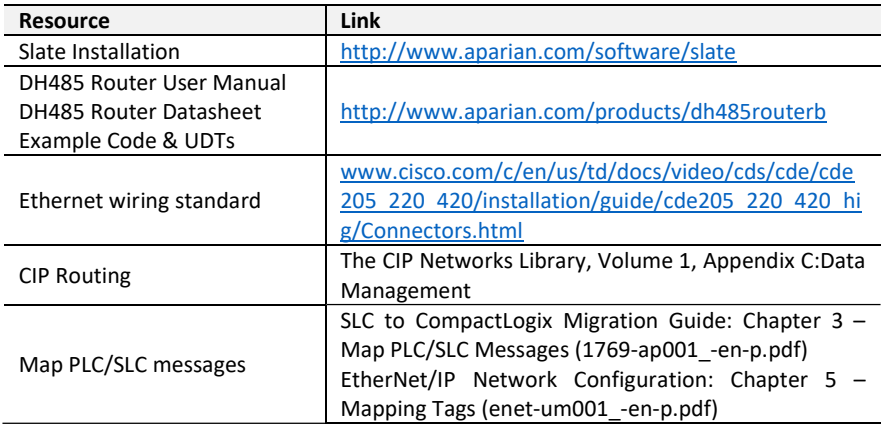

# SUPPORT

Technical support will be provided via the Web (in the form of user manuals, FAQ, datasheets etc.) to assist with installation, operation, and diagnostics.

For additional support the user can use either of the following:

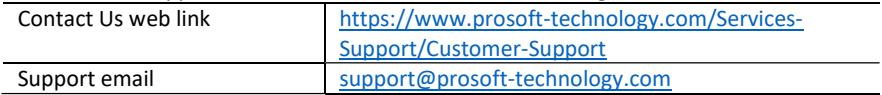